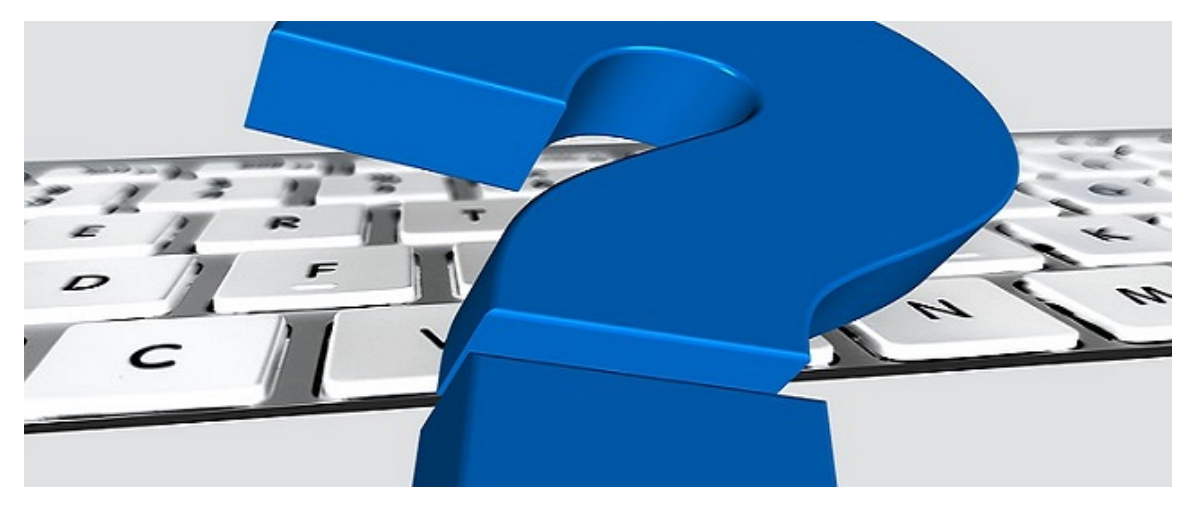

Tipps und Tricks in emis - Vorteile der KI-Suche / emis.dienstprogramme

Sehr geehrte Damen und Herren,

wir werden immer wieder nach den Vorteilen der KI-Suche gefragt.

Diese liegen klar auf der Hand. Es geht, bei der richtigen Anwendung, einfacher und schneller.

Bei der KI-Suche geben Sie die Suchbegriffe der Reihe nach in nur einem Feld ein, einfach mit einem Leerzeichen voneinander getrennt. Im Vergleich dazu, müssen Sie bei der Standardsuche von Feld zu Feld klicken.

## Und wenn Sie sich einmal nicht ganz sicher sind, dann können Sie auch einen Joker

" \* " vor dem Suchbegriff verwenden. Dies ist dann hilfreich, wenn der Suchbegriff nicht am Anfang steht.

emis sucht in den nachfolgenden Feldern nach Übereinstimmungen:

- EMISNummer
- Kundennummer
- Lieferantennummer
- Firmenbezeichnung 1 3
- Matchcode
- PLZ
- Ort
- Straße
- Adressgruppe
- Bemerkung
- Anrede
- Vorname
- Nachname
- Telefon
- Telefax
- Stammtelefonnr.
- Mobiltelefon
- E-Mail
- URL

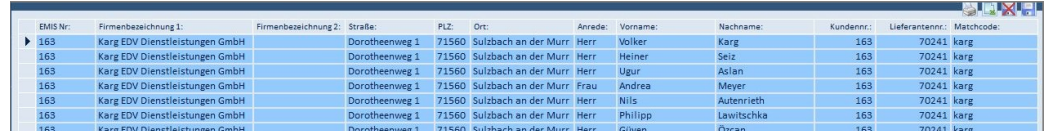

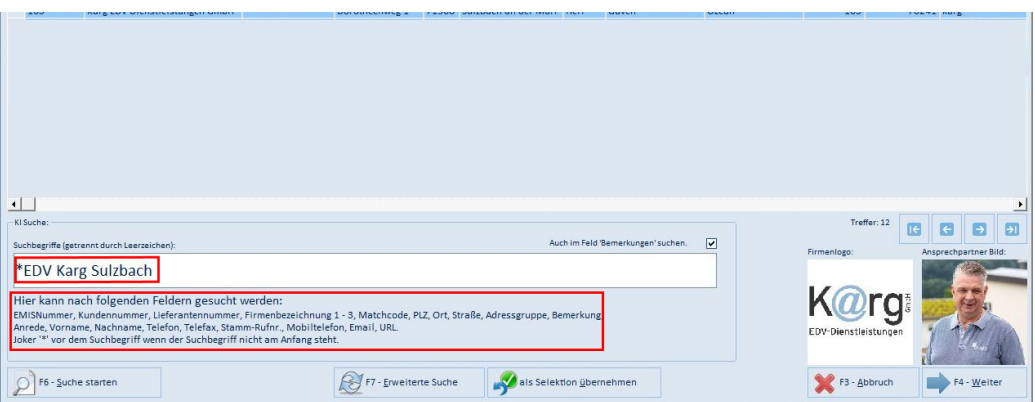

## emis.dienstprogramme

Wußten Sie schon, dass es in den emis.dienstprogrammen möglich ist, verschiedene Belege/ Reports einem Mandanten zuzuordnen.

Wenn Sie z. B. mit zwei Mandanten arbeiten, können die Voreinstellungen so vorgenommen werden, dass emis automatisch erkennt in welchem Mandant Sie sich gerade befinden und automatisch der richtige Beleg/ Report in der Druckauswahl voreingestellt ist.

Mit freundlichen Grüßen

 $|f_b|$ 

Geschäftsführer

Karg EDV-Dienstleistungen GmbH

Dorotheenweg 1 71560 Sulzbach an der Murr Deutschland

+49 7193 48699-10 info@karg-edv.de http://www.karg-edv.de CEO: Volker Karg Register: Amtsgericht Stuttgart, HRB 271769 Tax ID: DE229002684